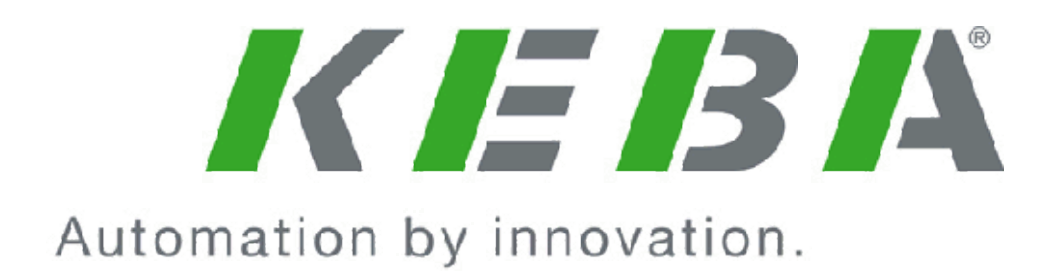

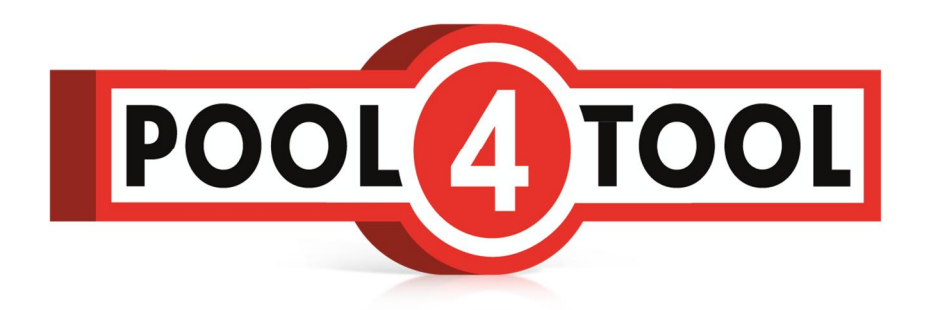

# **Documentation Supplier Registration**

# **Change History**

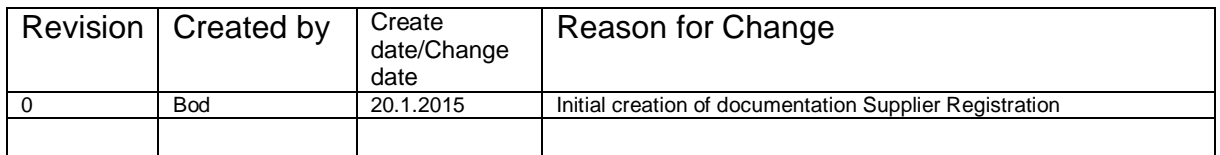

Inhalt

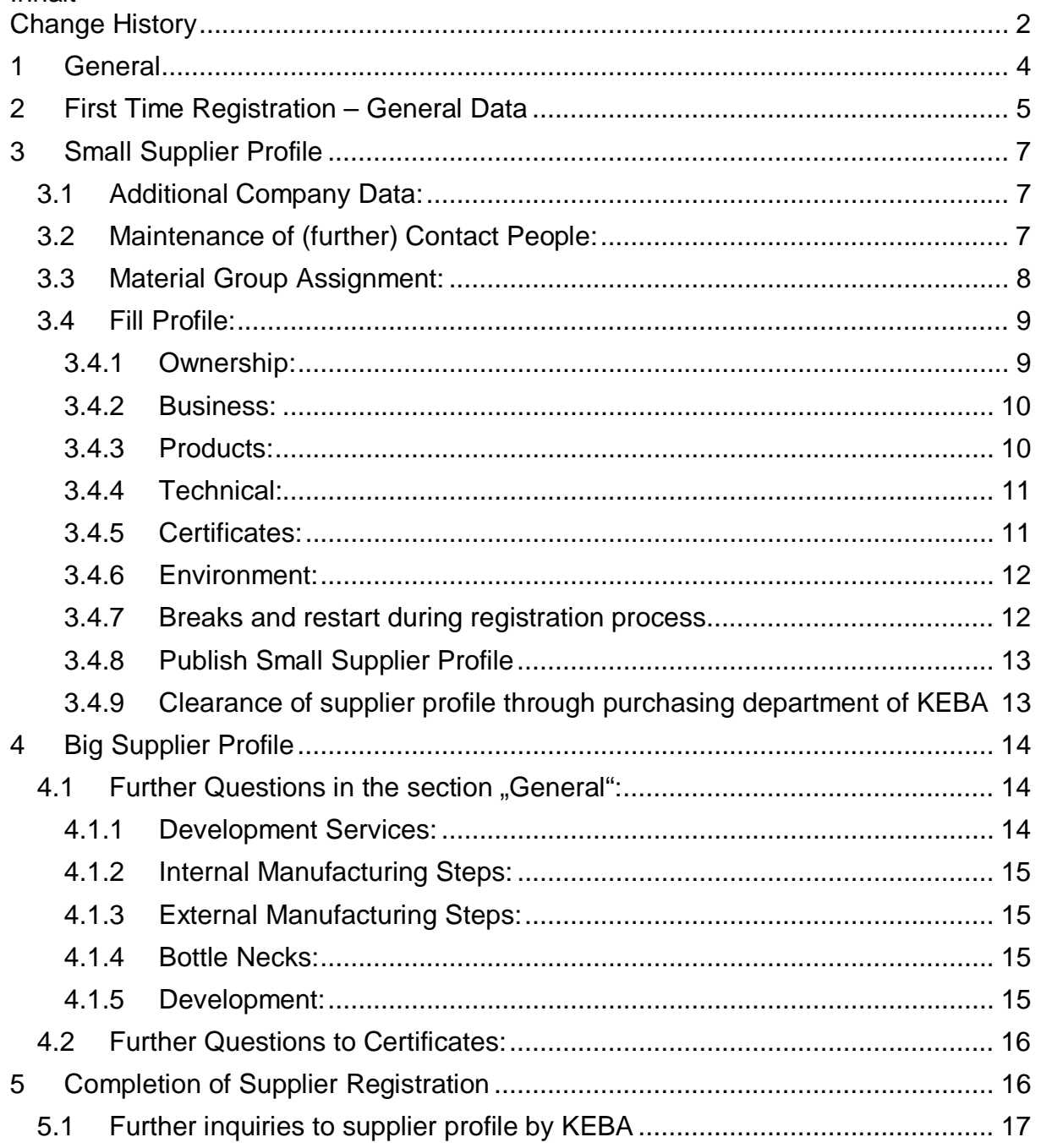

# **1 General**

The Supplier Registration process of KEBA provides all potential suppliers the possibility to get in contact with the purchasing department of KEBA in a structured and formal way. The registration process is the first step to become approved supplier at KEBA and is mandatory for all potential suppliers.

The registration process is a multi-stage process.

In the first stage you fill out your general company and contact data, before you have to fill out the "Small Supplier Profile". The small supplier profile contains mainly general questions to your company. After releasing the small profile the responsible lead buyer will check your profile.

If the information is Ok in terms of content and completeness your are invited to fill out the "Big Supplier Profile". The results of the big profile will also be checked by the responsible lead buyer. The big supplier profile contains further, more detailed questions to your company depending on the chosen "type of business".

If the content and the completeness of your answers meet the expectations of KEBA, you will be released for the KEBA Supplier Data Base and get the status "Released for RFQ" (Request for Quotation).

If questions occur during the process or if results are not satisfying for KEBA, you will be contacted via email by the purchasing department.

This documentation should provide assistance for answering the questions, help to avoid any misunderstandings and ensure an efficient run through the process.

Mandatory questions are marked with "\*". These questions have to be answered completely to release the profiles. Optional questions must not be answered, though completeness will be valued and well considered in the decision process.

You can stop the process and save the answers at any point in the process. When you enter again later, all answers are available and you can move on with answering the questions.

If further questions occur, do not hesitate to contact the sourcing department of KEBA (sourcing@keba.com).

# **2 First Time Registration – General Data**

By choosing https://www.pool4tool.com/portal/keba/register.php?l=eng you can start with the registration.

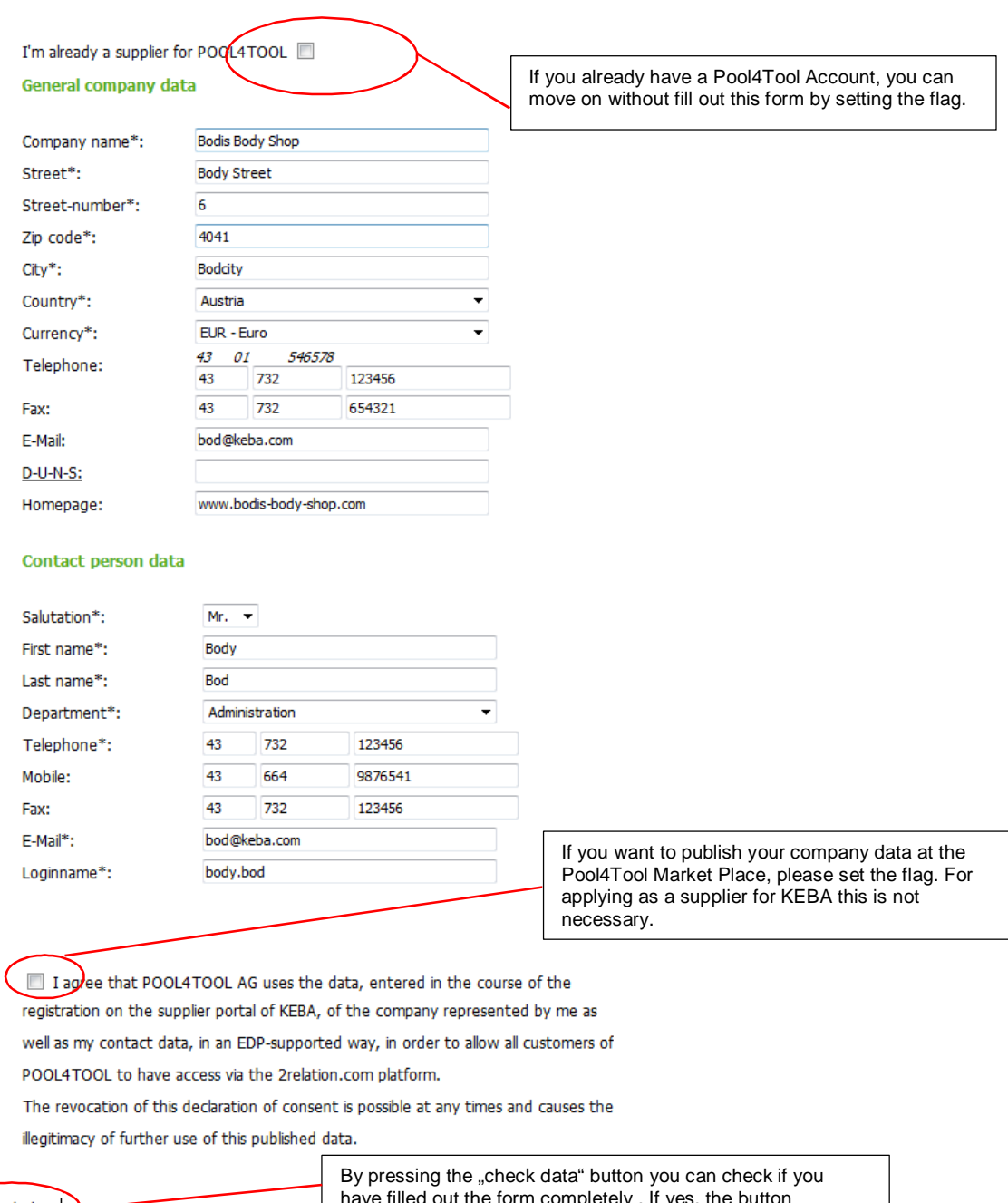

 $|Check data|)$ 

have filled out the form completely . If yes, the button changes to "send" and you can complete the first step of the registration by pressing the button.

After sending the form the following screen appears and you will receive an email with the login data for the portal.

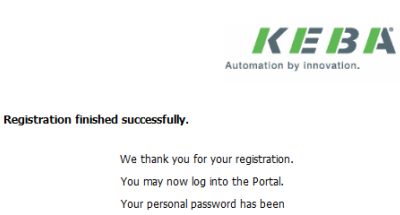

#### After the initial log in

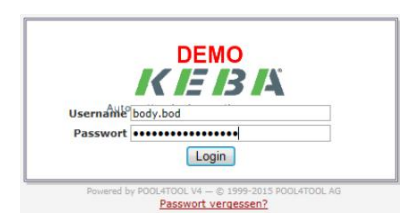

sent to your email address.

you have to change the password:

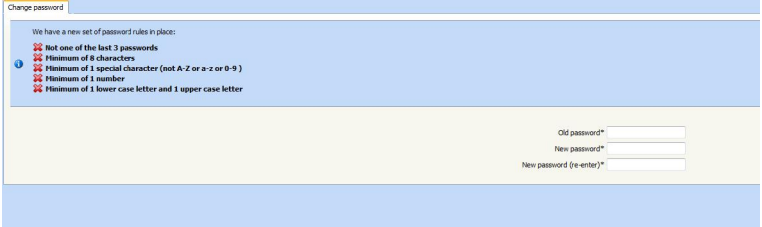

Please consider the password rules!

Now you are registered to the portal and can start answering the questions for the small supplier profile.

# **3 Small Supplier Profile**

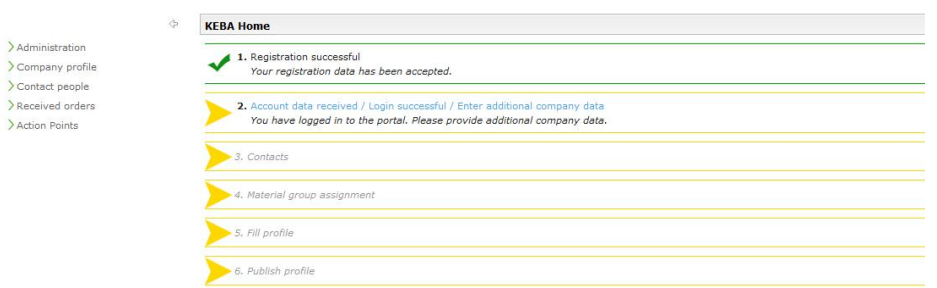

The green ticks and the yellow arrowheads show the progress of the registration.

## *3.1 Additional Company Data:*

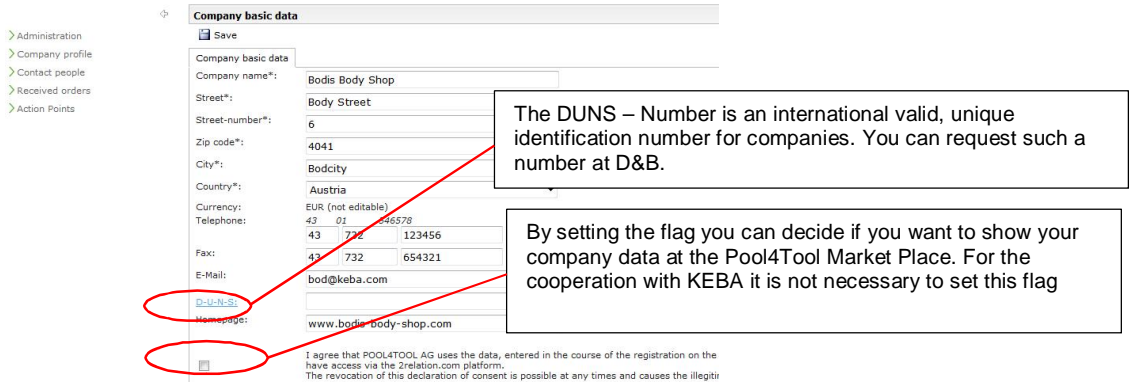

Here you can double check if company data is correct and complete.

By pressing the "save" – button you will be moved to the next screen "Contacts".

## *3.2 Maintenance of (further) Contact People:*

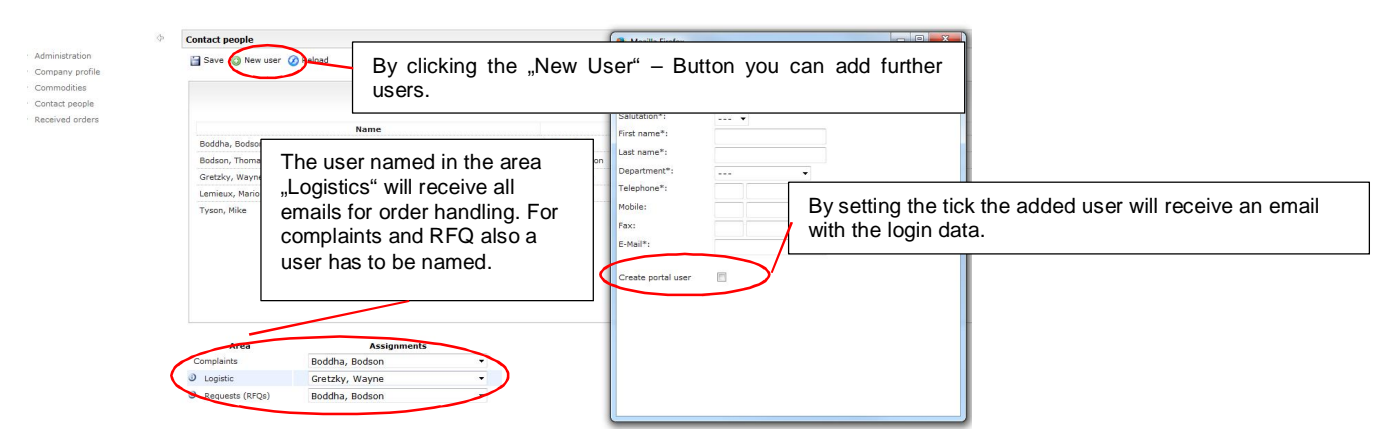

You can add further users at a later point as well in the area "Contact People" in the portal.

By clicking the "Save" – Button you will be moved to the next screen "Material Group Assignment".

#### *3.3 Material Group Assignment:*

Here you can choose the material groups you want to apply for. You can choose more material groups than one (square checkbox). Additionally you must choose a primary material group (round check box). The primary material group should correspond to the main group you want to apply for. If you cannot find an exactly named material group please choose on, that comes next to your material groups.

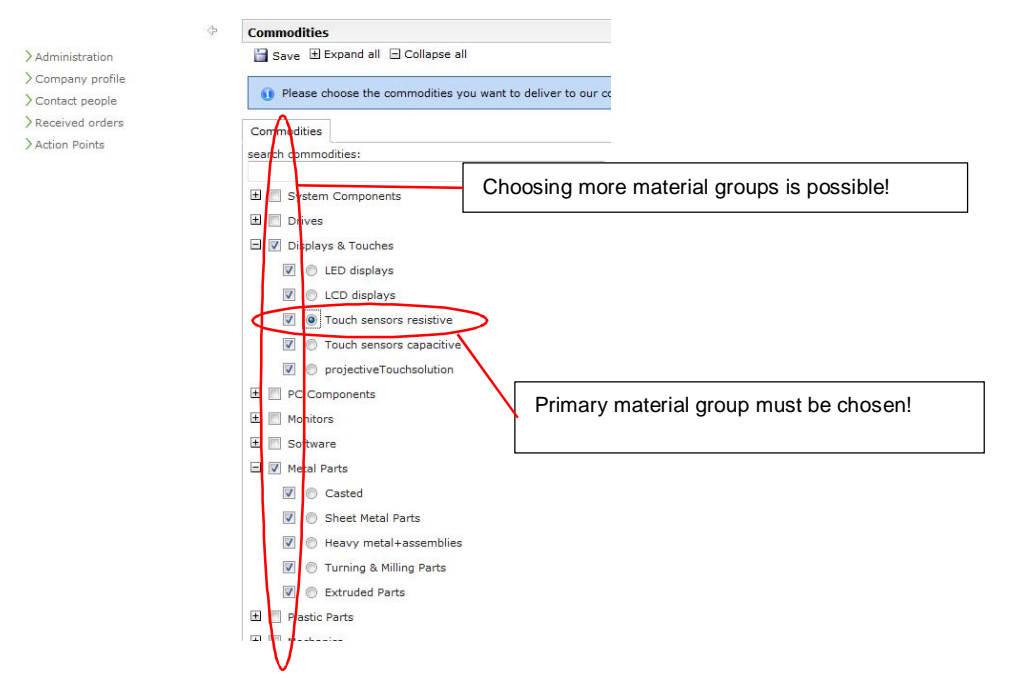

By clicking the "Save" – Button you will be moved to the next screen "Fill Profile".

# *3.4 Fill Profile:*

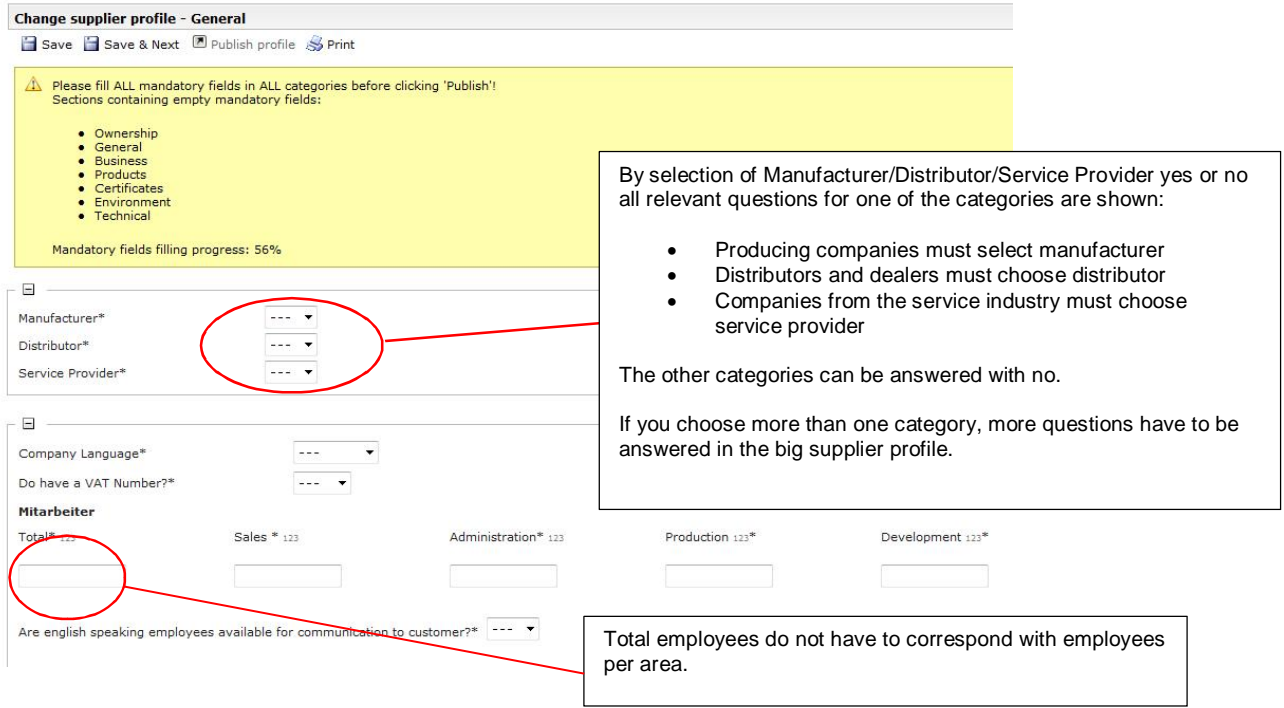

By clicking the "Save & Next" – Button you will be moved to the next screen "Ownership".

# **3.4.1 Ownership:**

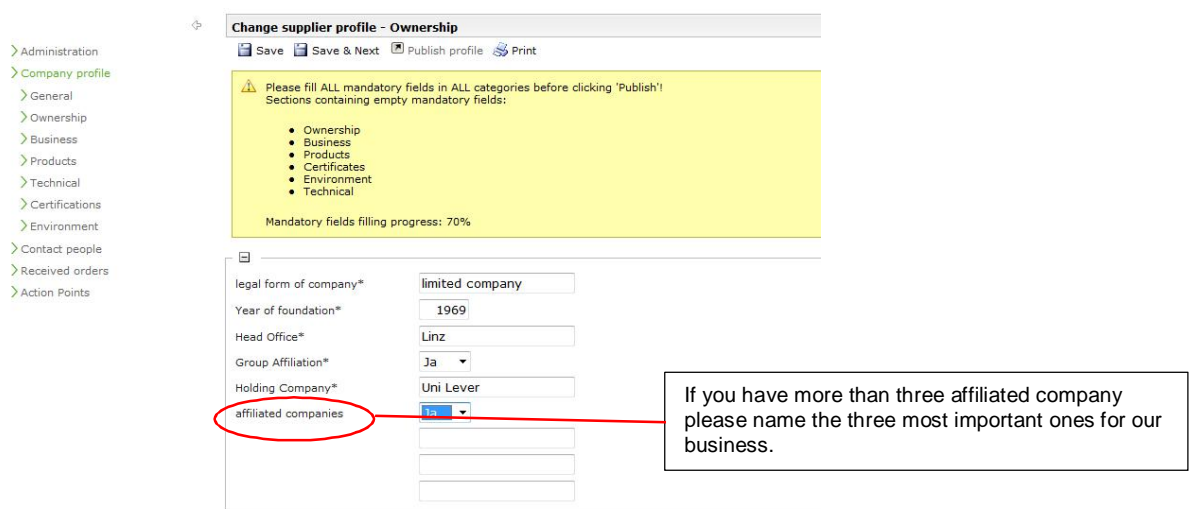

By clicking the "Save & Next" – Button you will be moved to the next screen "Business".

#### **3.4.2 Business:**

The more you fill out the questions relating to your business and financial situation completely, the faster you can run through the registration process. Beside this you can avoid further inquiries, which also would stop the registration process.

Additionally you can upload relevant documents. Of course these documents will be kept confidentially by KEBA.

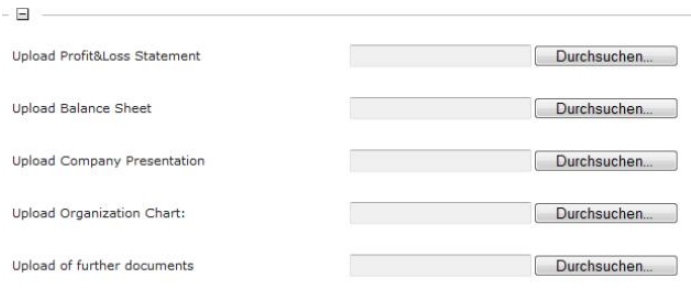

By clicking the "Save & Next" – Button you will be moved to the next screen "Products".

#### **3.4.3 Products:**

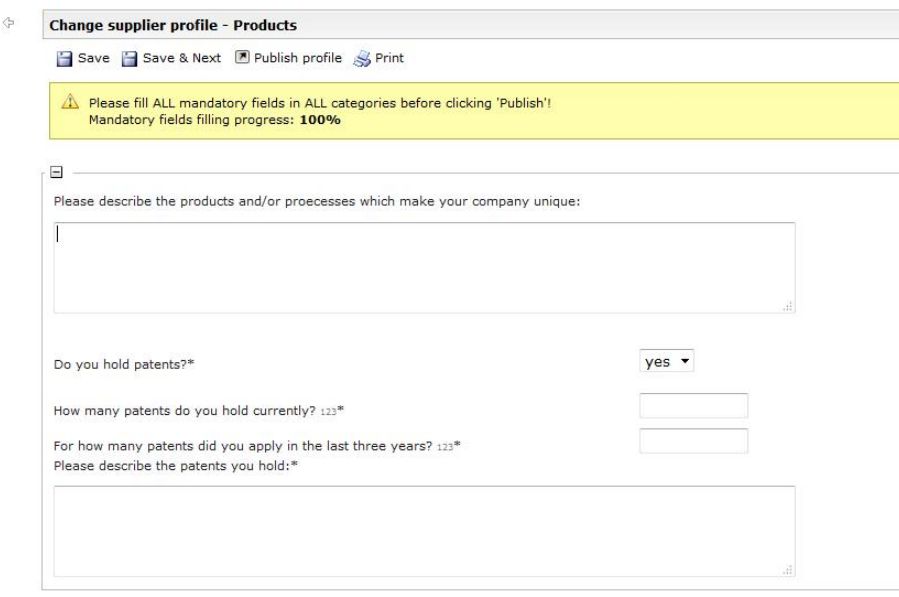

Here you can inform us, what makes your company or your products unique. Beside this you can inform us about patents you actually hold, which could have impact on the cooperation with KEBA.

By clicking the "Save & Next" – Button you will be moved to the next screen "Technical".

#### **3.4.4 Technical:**

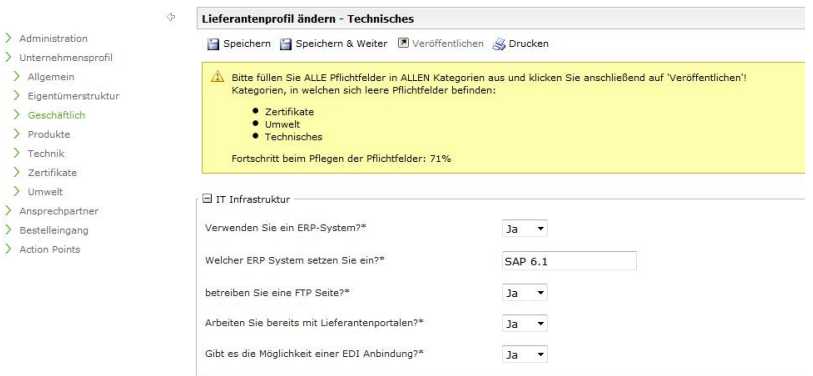

By clicking the "Save & Next" – Button you will be moved to the next screen "Certificates".

#### **3.4.5 Certificates:**

Here you can select the certificates you hold in your company. In the big supplier profile further questions will be asked and you can name additional certificates.

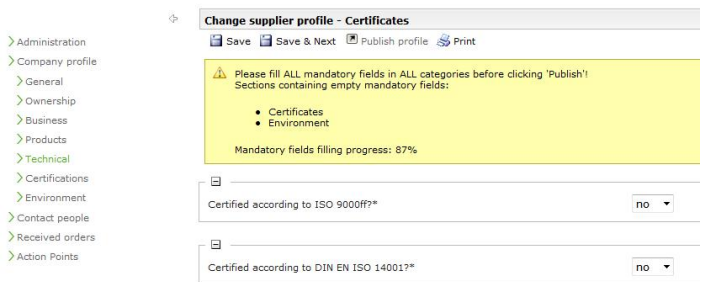

By clicking the "Save & Next" – Button you will be moved to the next screen "Environment".

#### **3.4.6 Environment:**

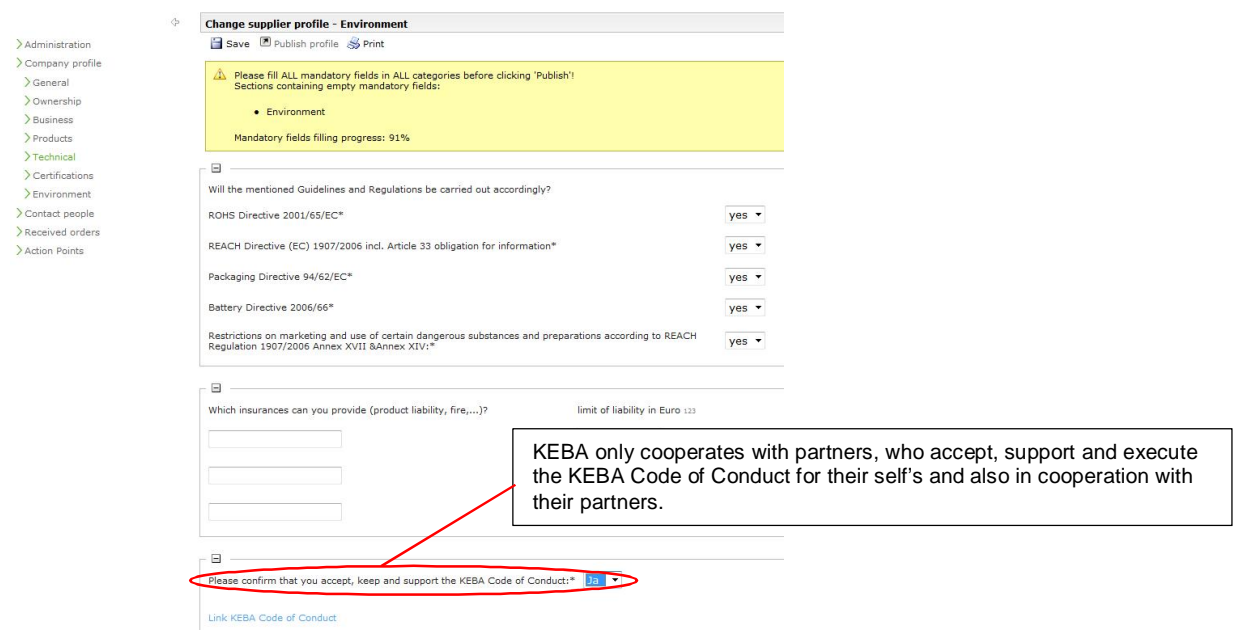

#### **3.4.7 Breaks and restart during registration process**

Je can stop at every point during the registration process by clicking the "Save"-Button and restart at a later point. All answers will be available when entering the portal again.

To navigate through the profiles you can us "save & Next"-Button or the menu tree in the area "Company Profile" to move between the different categories.

Beside this you can also change basic data, contact persons or commodities until you publish your profile.

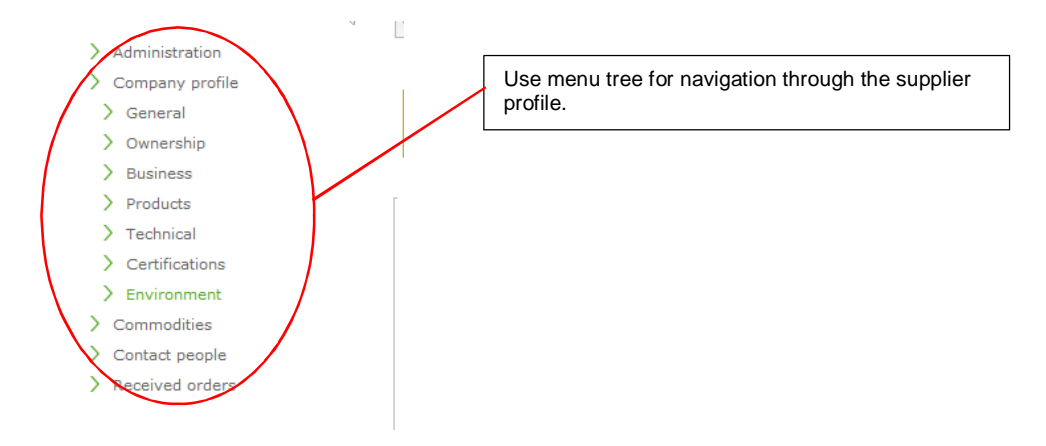

#### **3.4.8 Publish Small Supplier Profile**

After you have answered all mandatory questions, you should save the profile again. "Mandatory fields filling progress" will show 100%. After that you can publish the profile.

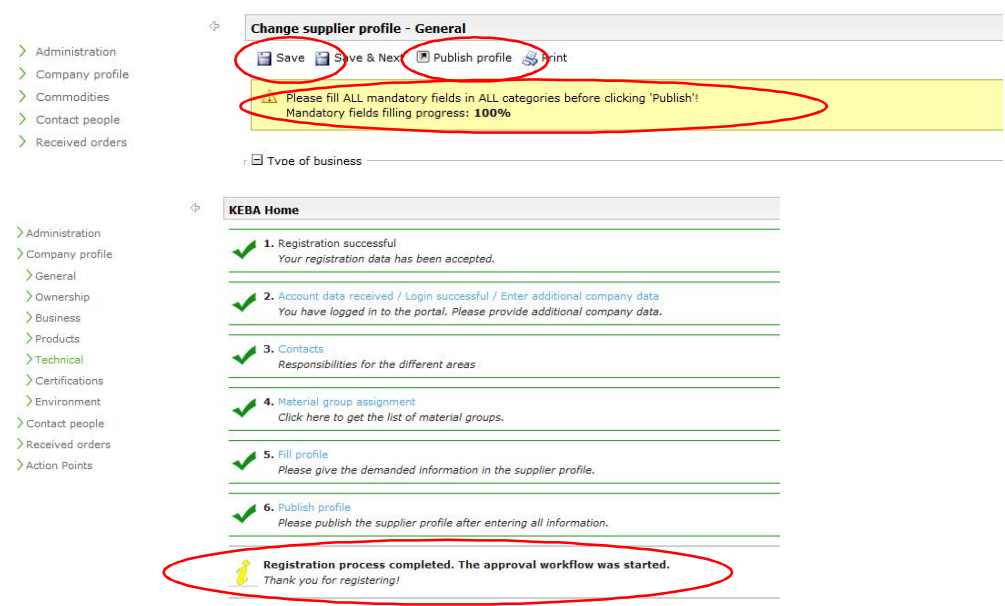

#### **3.4.9 Clearance of Supplier Profile by KEBA**

In the next stage the small supplier profile is cleared by the purchasing department of KEBA.

Depending on the content and the completeness of the information you provide the next steps are decided:

- · Content and completeness OK: Supplier is invited via email to fill out the big supplier profile.
- · Content and completeness requieres further inquiries: Purchasing contacts supplier via email.
- · Contents and/or completeness is not OK: Supplier is rejected and the registration process is stopped. Supplier will be informed via email.

#### *3.4.9.1 Further inquiries to Supplier Profile by KEBA*

If any questions occur, the responsible purchaser will contact you via email. The profile will be reopened and you can answer the questions in the portal.

After answering the questions please save and publish the profile again.

# **4 Big Supplier Profile**

In this stage your are invited to answer more detailed questions to your company. The further questions can be found in the sections "General" and "Certificates".

To keep it short from now on only open questions will be explained in this documentation.

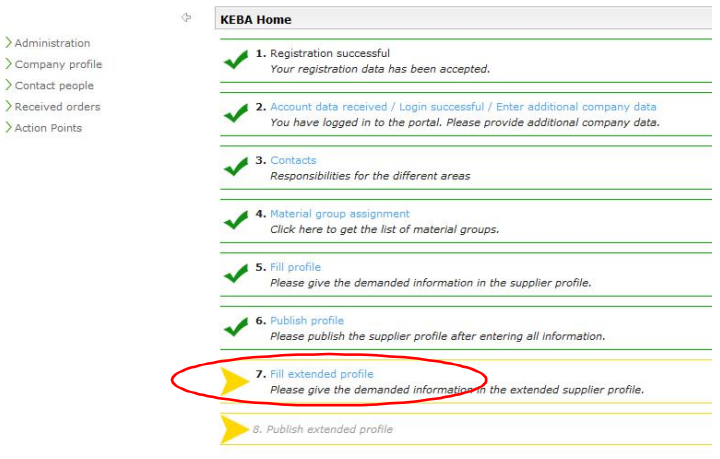

## *4.1 Further Questions in the section "General":*

#### **4.1.1 Development Services:**

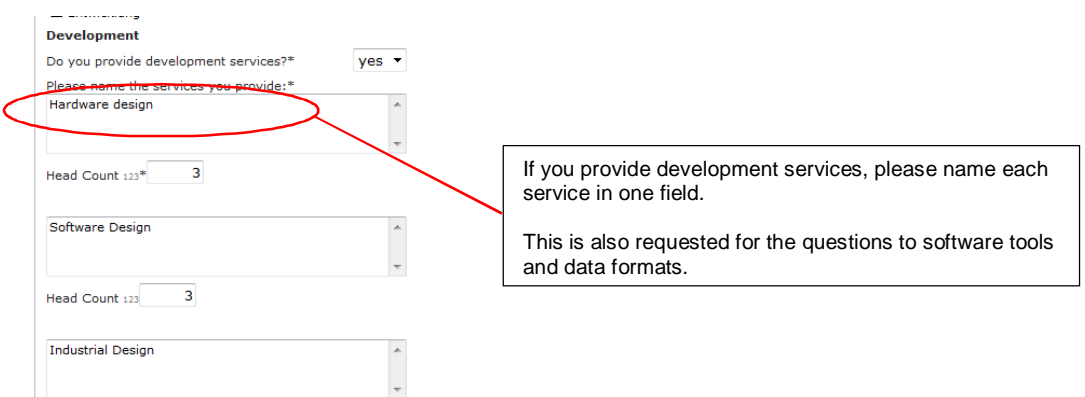

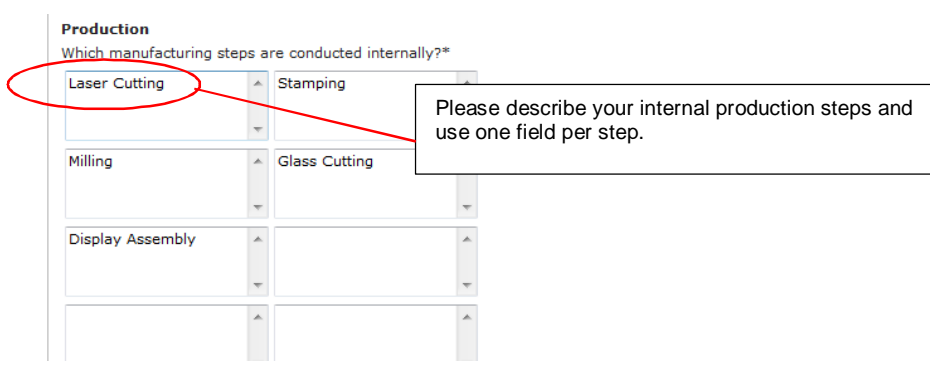

## **4.1.2 Internal Manufacturing Steps:**

#### **4.1.3 External Manufacturing Steps:**

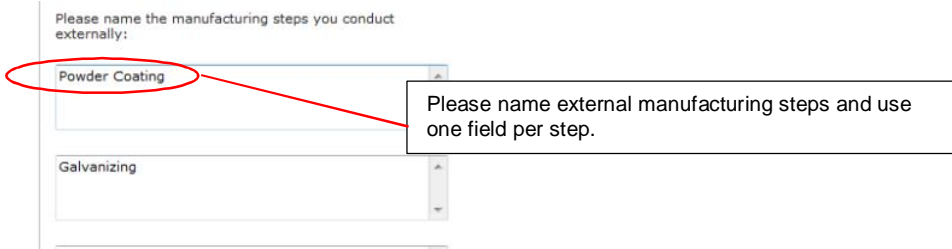

#### **4.1.4 Bottle Necks:**

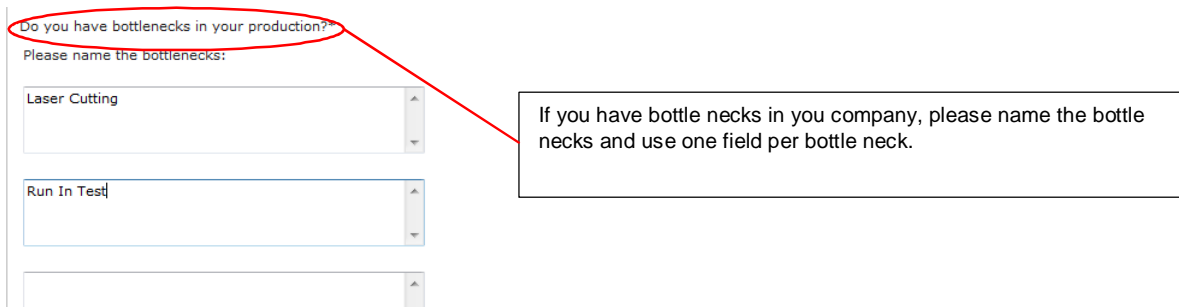

#### **4.1.5 Development:**

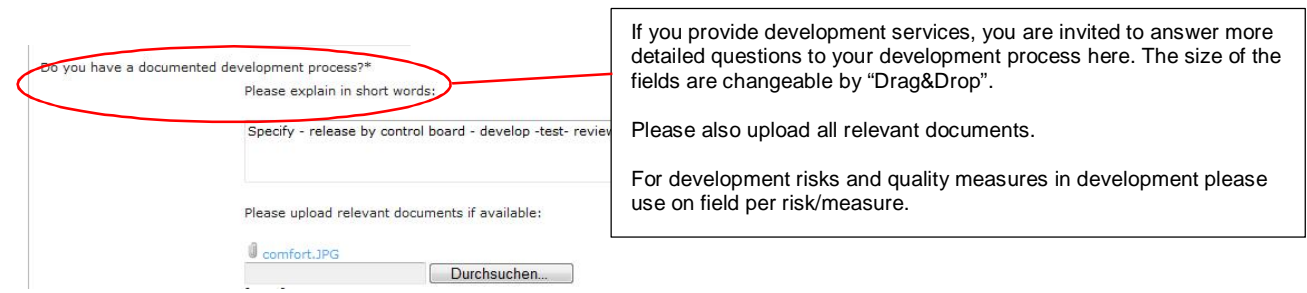

## *4.2 Further Questions to Certificates:*

If answer the questions to certificates with "yes", please name certifier, date of validation and upload the current certificate.

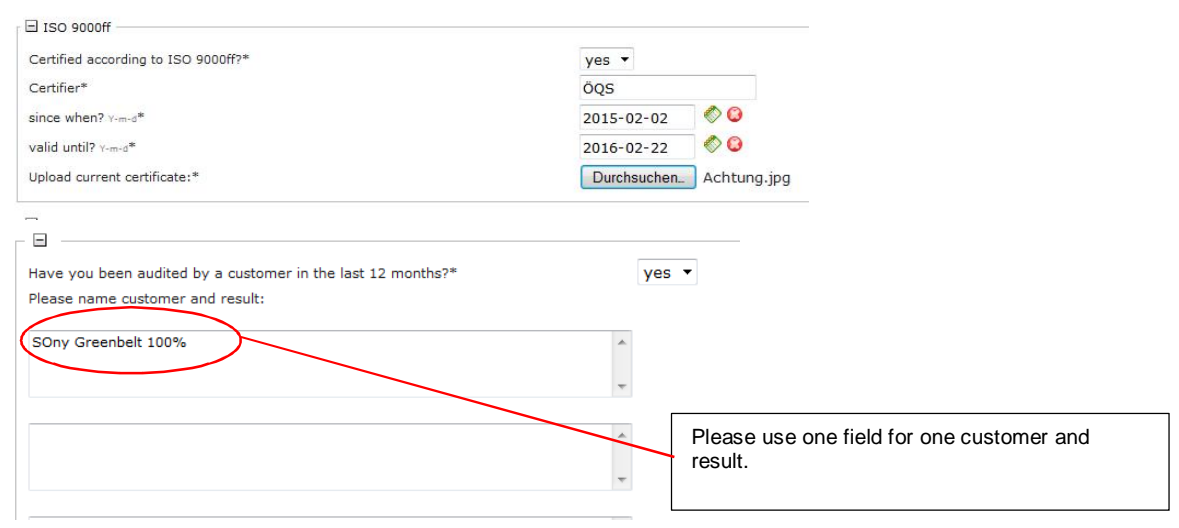

### *4.3 Completion of Supplier Registration*

If you have answered all questions (progress for mandatory fields is 100%) you can save and publish the big supplier profile by clicking the "Save"-Button. The following screen appears and you can decide whether you want to save or publish.

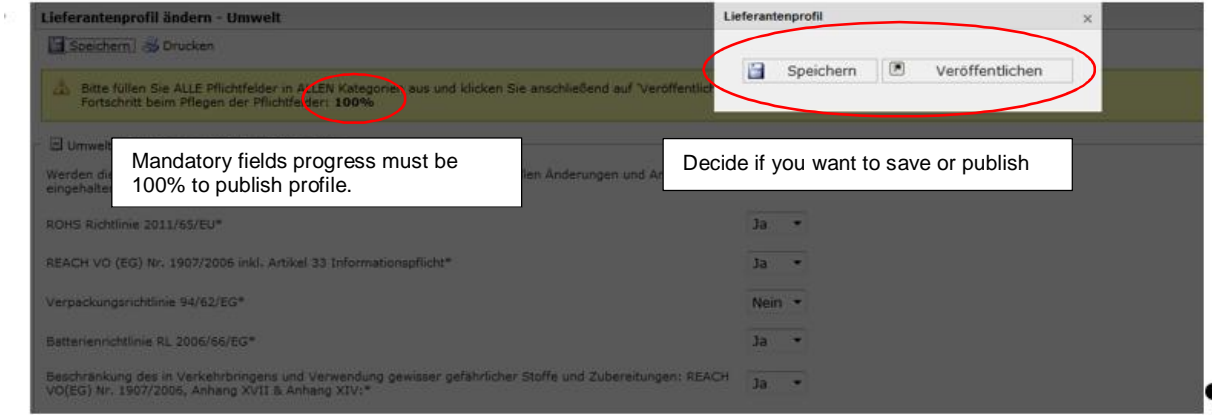

# **5 Clearance of Big Supplier Profile by KEBA**

As the last step of the supplier registration process, your profile will be checked again by the responsible lead buyer at KEBA.

The following decisions are possible:

- · Content and completeness OK: Supplier be informed via email and will be added to the KEBA Supplier Data Base with the status "released for RFQ".
- · Content and completeness requires further inquiries: Purchasing contacts supplier via email.
- · Contents and/or completeness is not OK: Supplier is rejected and the registration process is stopped. The supplier will be informed via email.

## *5.1 Further inquiries to Supplier Profile by KEBA*

If any questions occur, the responsible purchaser will contact you via email. The profile will be reopened and you can answer the questions in the portal.

After answering the questions please save and publish the profile again.